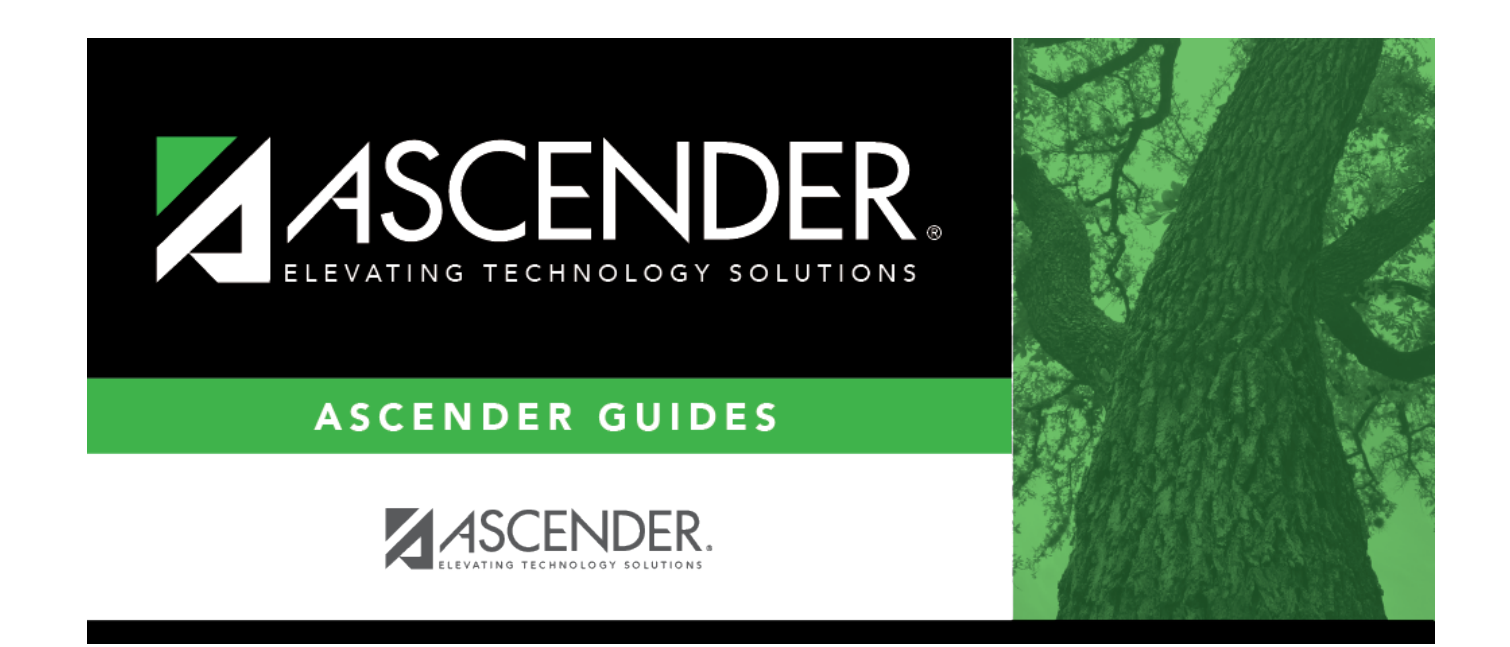

## **report\_student\_ids**

## **Table of Contents**

Type the six-digit student ID number, including all leading zeros. Separate multiple IDs with a comma  $(e.g., 098321,096476)$ . Or, click  $\frac{1}{2}$  to [select the students.](https://help.ascendertx.com/test/student/doku.php/general/select_student_for_reports)

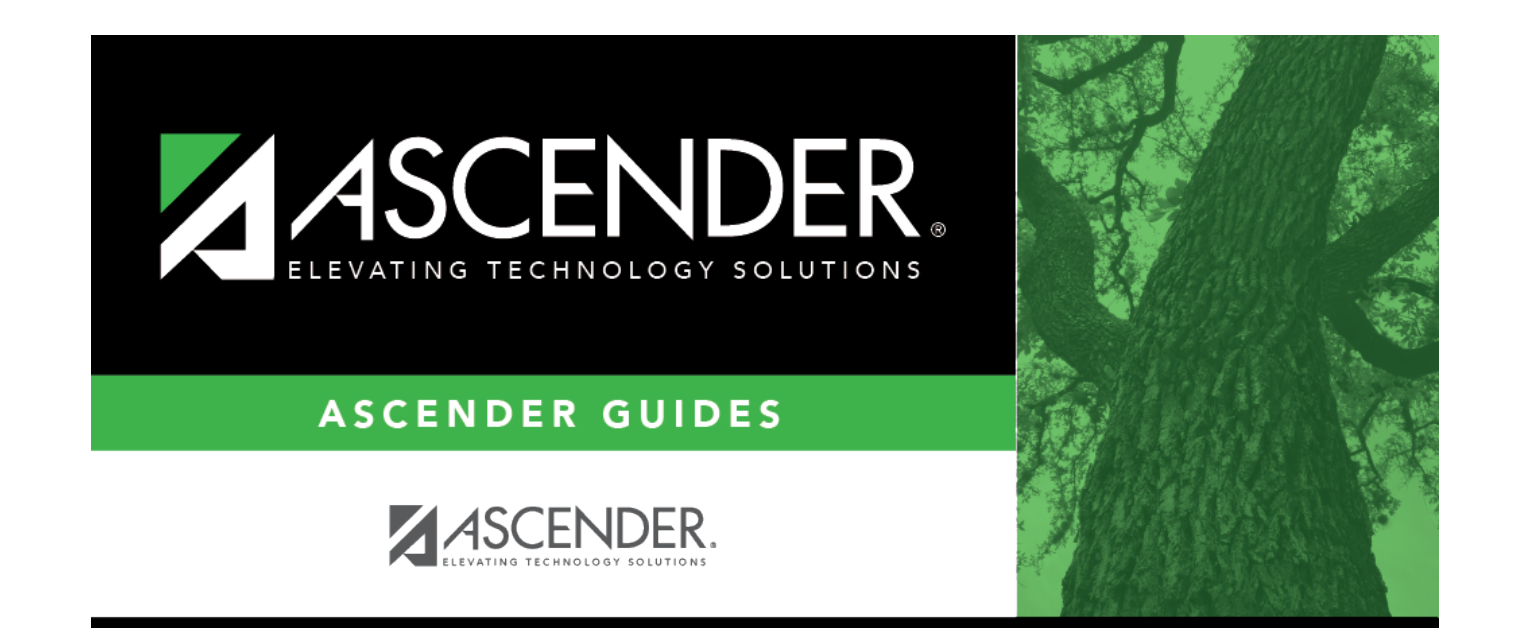

## **Back Cover**